#### Receiver Connection

Insert the nano receiver to the USB port of your computer, pushing the ON button on the bottom of the mouse, and the receiver will detect the device automatically, plug and play.

#### Rebuilding up the Connection between Mouse and Receiver

If your mouse cannot work normally, you can try to build up the connection again between mouse and receiver, as following steps:

1. Take out the nano receiver from computer and insert again, it will detect automatically for about 15 seconds.

2. Keep the mouse in ON mode.

- 3. Keep the effective distance within 10CM between the mouse and receiver
- 4. Press the left button and right button at the same time for about 1-3 seconds, then release it. The connection is being built for about 10 seconds.
- 5. If you cannot build up the connection in 10 seconds, please repeat the above steps.

#### ▶ Debugging Tips

- Check the receiver if it s connected to the USB port.
- Check the ON/OFF button if in ON mode.
- Check the effective distance between mouse and the receiver, and shorten it.
- Rebuild up the connection between the mouse and receiver.

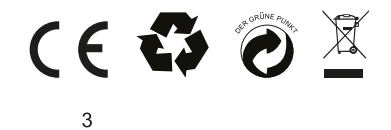

# DELUX

# **Vertical Mouse**

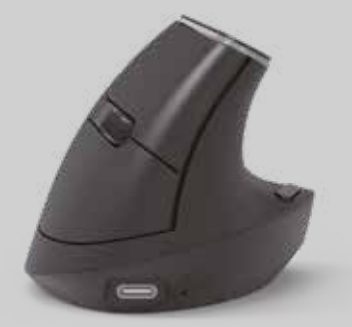

# **User Manual**

Thank you for choosing this wireless office mouse. Please read user manual carefully when using this product.

#### $\blacktriangleright$  Contents:

- Wireless Vertical mouse  $....X1$
- User manual

· USB nano receiver

 $....X1$  $....x1$ 

#### Button Function:

3. Scroll wheel

4. DPI cycle

- 1. Left click 2. Right click
- 6. Backward
	- 7. ON/OFF switch

5. Forward

8. USB nano receiver

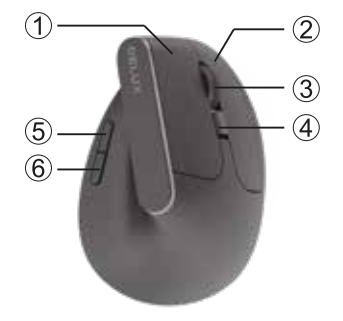

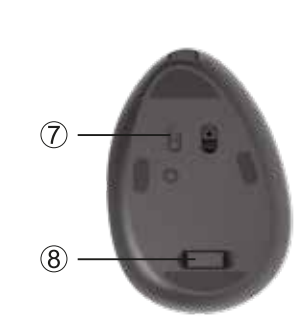

#### $\blacktriangleright$  Features

- Vertical shape
- Rechargeable 2.4GHz Wireless Mouse
- 500mA Built-in Battery
- For home user and business office

## Installation

Plug the USB nano receiver to the USB port in the computer, after detecting successfully it will work normally.

#### **LED Light**

Press the forward key and backward key at the same time for 3s to turn on or turn off the light.

#### $\blacktriangleright$  Specification

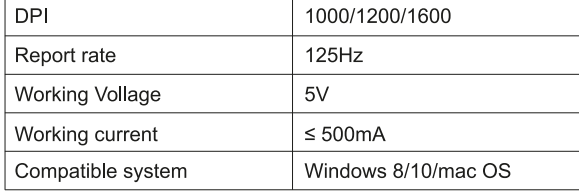

## **Връзка с приемника**

Поставете батерия в мишката, свържете нано приемника в USB порта на компютър, натиснете бутона ON в долната част на мишката и приемникът ще открие устройството автоматично. Plug & Play.

# **Възстановяване на връзката между мишката и приемника:**

Ако мишката ви не може да работи нормално, можете да опитате да изградите връзка отново между мишката и приемника, както следва:

- 1. Извадете нано приемника от компютъра и го поставете отново, той ще открие автоматично за около 15 секунди.
- 2. Дръжте мишката в режим ВКЛ. и с батерия в правилната посока.
- 3. Поддържайте ефективното разстояние в рамките на 10 см между мишката и приемникът.
- 4. Натиснете едновременно левия и десния бутон за около 1-3 секунди, след което ги освободете. Връзката се изгражда за около 10 секунди.
- 5. Ако не можете да изградите връзката за 10 секунди, моля, повторете стъпките по-горе.

## **Съвети за отстраняване на грешки:**

- Проверете приемника дали е свързан към USB порта.
- Проверете бутона ON/OFF, дали е в режим ON.
- Проверете ефективното разстояние между мишката и приемника, и го намалете.
- Изградете отново връзката между мишката и приемника.

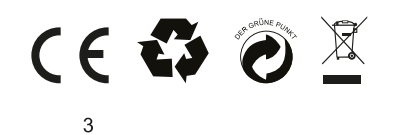

# DELUX

# **Вертикална мишка**

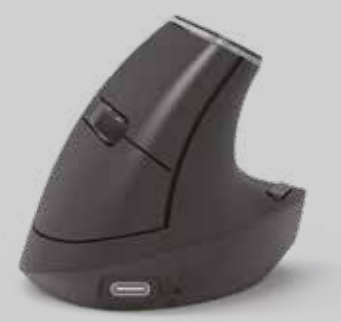

# **Ръководство на потребителя**

Благодарим Ви, че избрахте безжичната офис мишка. Моля, прочетете това ръководство внимателно.

> 6. Назад 7. On/Off бутон 8. Нано приемник

 $\mathbf{1}$ 

# **Съдържание на пакета:**

- 1х Мишка
- 1х Ръководство на потребителя
- 1х USB нано приемник

# **Функции на бутоните:**

- 1. Ляв бутон
- 2. Десен бутон
- 3. Скролер
- 4. DPI бутон
- 5. Напред

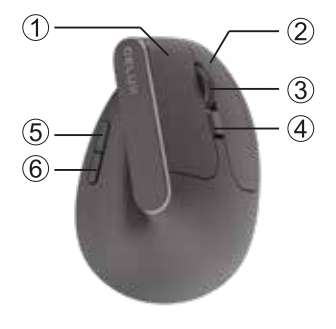

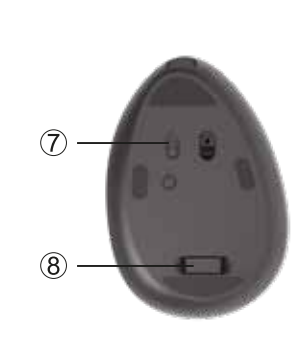

### **Характеристики на продукта:**

- Вертикална форма
- 2.4GHz безжична мишка
- 500 mAh вградена батерия
- Подходяща за домашна и офис употреба

#### **Инсталиране**

Свържете USB нано приемника към USB порт на компютър. След успешно свързване ще работи нормално.

### **LED подсветка**

Натиснете бутони напред и назад едновременно за 3сек., за да включите/изключите подсветката.

## **Спецификации**

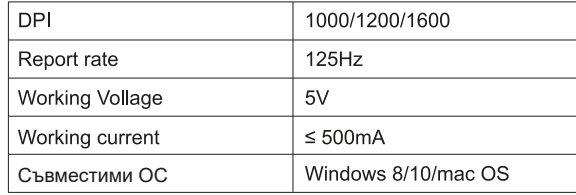